# teT<sub>F</sub>X Manual

## [Thomas Esser](mailto:te@dbs.uni-hannover.de)

## October 2004

#### **Abstract**

<span id="page-0-0"></span>teTEX is a distribution of TEX and related programs: pdfTEX, e-TEX, Omega, Aleph, LATEX, ConTEXt, METAFONT, METAPOST, dvips, xdvi, dvipdfm, BIBTEX, makeindex etc.

teTEX aims to make using and maintaining a TEX system as easy as possible. The programs are built around the [Web2c](http://tug.org/web2c/) distribution by Karl Berry and Olaf Weber. A common part of many programs is kpathsea, a library that provides efficient access by name to files stored hierarchically.

This document describes how to use and set up the teTEX system. It does not attempt to be a comprehensive guide, instead it tries to give an overview about what software and documentation is contained in the distribution.

## **Contents**

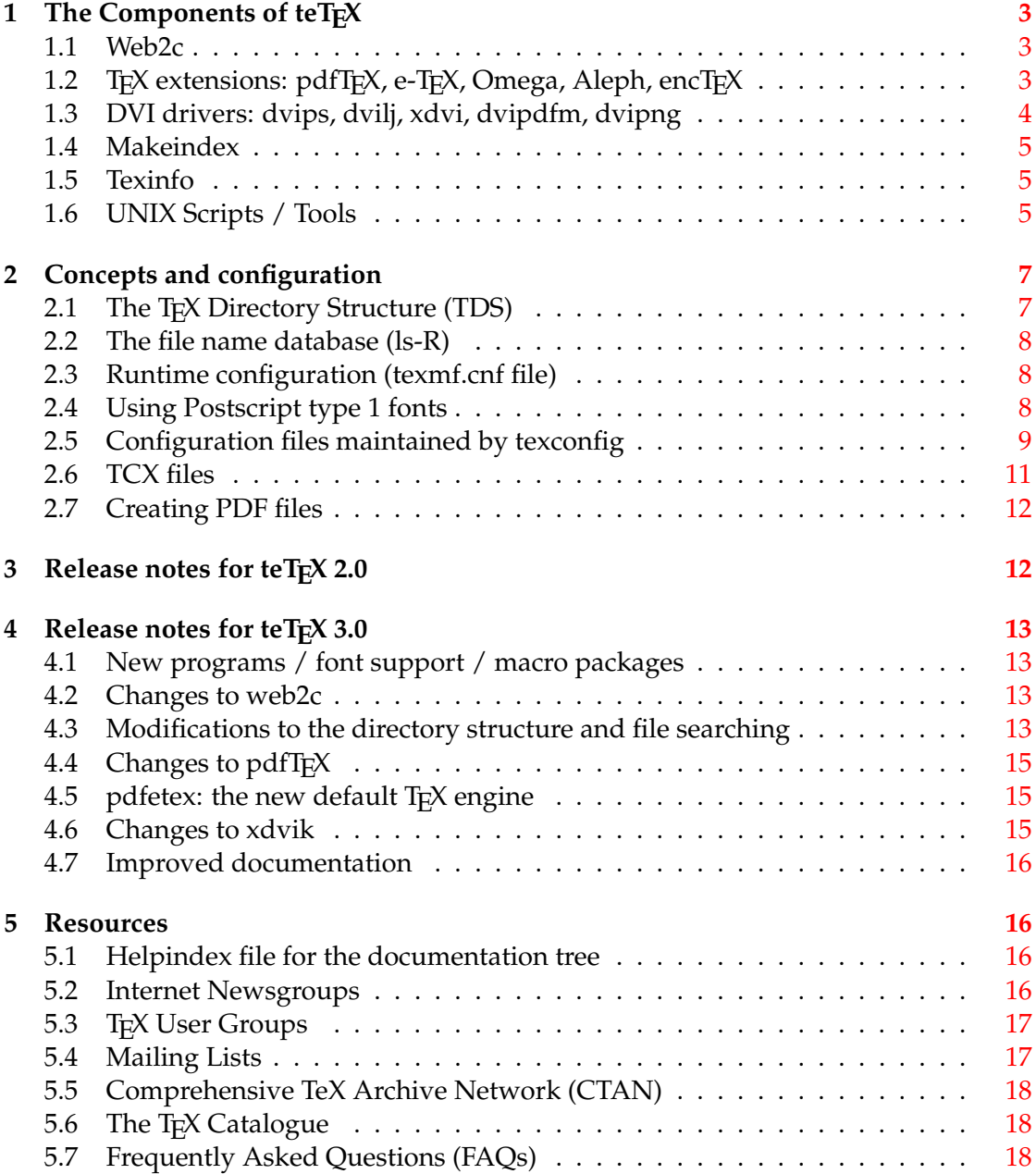

## <span id="page-2-0"></span>**1 The Components of teT<sub>F</sub>X**

This document cannot describe all the programs which are part of teT<sub>E</sub>X in detail, but it tries to give you an overview. This section describes the packages which form the main components of teTEX.

## <span id="page-2-1"></span>**1.1 Web2c**

[Web2c](http://tug.org/web2c/) is a T<sub>E</sub>X implementation, originally for Unix, but also running under Windows, Macintosh, DOS, Amiga, and other operating systems. It includes TEX itself and the following programs:

- METAFONT: a font compiler intended to produce typefaces of high quality [\[1\]](#page-17-3).
- METAPOST: a program similar to METAFONT, modified to output Postscript code instead of bitmaps. Documentation for METAPOST is available via the command: texdoc mpman.
- BIBTEX: a preprocessor to make bibliographies for LATEX. For documentation, see texdoc btxdoc and Appendix B of [\[2\]](#page-17-4).
- utilities for converting between different font metric and bitmap formats: gftopk, gftodvi, gftype, pktogf, pktype, pltotf, tftopl, vftovp, vptovf.
- DVI utilities: dvicopy, dvitomp, dvitype.
- other tools: patgen, pooltype, tangle, weave, ctangle, cweave.

The main documentation for [Web2c](http://tug.org/web2c/) is the "Web2c manual" and the "kpathsea manual". These can be accessed via [texdoc web2c](#page-0-0) and [texdoc kpathsea](#page-0-0) respectively.

## <span id="page-2-2"></span>1.2 T<sub>F</sub>X extensions: pdfT<sub>F</sub>X, e-T<sub>F</sub>X, Omega, Aleph, encT<sub>F</sub>X

Besides the standard TEX program, the following extensions to TEX are included in teT<sub>E</sub>X:

**pdfTEX** This can optionally write Acrobat PDF format instead of DVI. The user manual can be accessed by the command [texdoc pdftex-a](#page-0-0). The LATEX hyperref package ( [texdoc manual](#page-0-0)) has an option "pdftex", which turns on all the program features. In DVI mode, pdfTEX works like the usual TEX with the exception of the availability of additional typographic features.

In PDF mode, pdfT<sub>F</sub>X supports graphics inclusion for the following graphic formats:

- PNG (portable network graphics)
- PDF (portable document format),
- JPG (jpeg)

• MPS (metapost output)

It does not support EPS (encapsulated postscript), but if you have recent versions of ghostscript (version 5.10 or later) and perl (version 5 or later) installed, you can use the tool epstopdf to convert EPS graphics into PDF. When including a PDF file, pdfTFX is able to access parts of a multi-page file: a complete page or a clipped part of a page. This feature extends pdfT<sub>F</sub>X beyond its typesetting capabilities into a versatile tool for handling arbitrary generated PDF files.

- **e-TEX** adds a small but powerful set of new primitives, and an extension for right to left typesetting. In default mode, e-T<sub>E</sub>X is  $100\%$  compatible with ordinary T<sub>E</sub>X. See [texdoc etex-man](#page-0-0) for details.
- **Omega (**Ω**)** Omega works internally with 16-bit Unicode characters; this allows it to work directly with almost all the world's scripts simultaneously. It also supports dynamically loaded "Ω Translation Processes" (OTPs), which allow the user to define complex transformations to be performed on arbitrary streams of input. Documentation: texdoc doc-1.12.
- **Aleph** is a T<sub>E</sub>X engine that combines the good features of eT<sub>E</sub>X and Omega. The L<sup>A</sup>T<sub>E</sub>X based format of Aleph is called Lamed.

## <span id="page-3-0"></span>**1.3 DVI drivers: dvips, dvilj, xdvi, dvipdfm, dvipng**

For printing and previewing DVI files, you need to use one of the DVI drivers that are available:

- **dvips** This driver converts DVI files into Postscript. Postscript is a page description language that many laser printers directly support. With the help of the utility ghostscript, it is possible to view Postscript documents on screen and to print Postscript documents on non-Postscript printers. This version of dvips supports hypertex and partial font downloading. In this release, the search path for config files have been changed: the current directory is no longer searched by default. Additionally, secure mode has been turned on by default. For details, consult the documentation: texdoc dvips.
- **dvilj** This is a family of drivers to support HP LaserJet (and compatible) printers: dvilj, dvilj2p, dvilj4, dvilj4l, dvilj6. These drivers are faster than the dvips + ghostscript alternative (which can also be used to print DVI files on HP LaserJet printers), but they lack a few features like support for virtual fonts, rotated or scaled graphics, etc.
- **xdvi** This is a previewer for DVI files under the X Window System. It has support for Postscript specials through Display Postscript, NeWS and ghostscript. Hypertex support was also added for this version of xdvi. A link can be followed by clicking with Button-1 or Button-2 (open link in a new window) on it. With

the help of source specials, xdvi can interact with most editors in some way. For details, visit the [project page.](http://xdvi.sourceforge.net/inverse-search.html)

**dvipdfm** This program can convert dvi files into pdf format, while supporting a rich set of features (via TeX's \special scheme): hyperlinks, bookmarks, thumbnails, image inclusion etc. For details consult the documentation [texdoc dvipdfm](#page-0-0) and the [web page.](http://gaspra.kettering.edu/dvipdfm/)

**dvipng** is a fast DVI to PNG converter.

## <span id="page-4-0"></span>**1.4 Makeindex**

makeindex is a general purpose hierarchical index generator; it accepts one or more input files (often produced by a text formatter such as T<sub>E</sub>X or troff), sorts the entries, and produces an output file which can be formatted. The formats of the input and output files are specified in a style file; by default, input is assumed to be an idx file, as generated by LATEX. Documentation: texdoc makeindex

## <span id="page-4-1"></span>**1.5 Texinfo**

texinfo is a documentation system. It produces online or printed output from a single source. It uses T<sub>F</sub>X to typeset documents for printing (texdoc texinfo).

## <span id="page-4-2"></span>**1.6 UNIX Scripts / Tools**

If you are using teTEX under UNIX, you can use the following scripts. More documentation for a specific tool can either be obtained from its UNIX manual page or by running the program with the option –help.

- texdoc allows you to easily access documentation included with teTEX. You only have to remember the file name of the document that you want to access, without the directory part. If you do not specify a file name extension (such as .dvi) texdoc will try a few default extensions. After searching the file, texdoc starts an appropriate viewer. The command texdoc –help gives you a list of available command line options. While texdoc is a fast and efficient tool if you exactly know what you are searching for, it is of limited use if you don't know the exact name of the documentation file.
- **texdoctk** This perl/tk based tool allows you to browse through the available documentation by some topics and to search for keywords. It uses a simple database file for its configuration (named texdoctk.dat), which you can customize and extend easily.
- **texconfig** allows you to carry out the most common configuration tasks in teT<sub>E</sub>X. The program can be used in command mode or in interactive mode. For the interactive mode (which is invoked by calling texconfig without arguments), a curses

based utility is used for user interaction (menus, check boxes, . . . ). The command texconfig –help shows you a list of available command line options (command mode).

texconfig can be used to set up T<sub>E</sub>X format files and their hyphenation patterns, to set up printers (for dvips), to set preferences for automatic font generation, to set up the default resolution for previewing (for xdvi) and for a few other things. It manipulates configuration files to store the configuration changes.

- updmap Some tools in teT<sub>E</sub>X support Postscript Type 1 fonts: dvips, pdfT<sub>E</sub>X, xdvi, dvipdfm and gsftopk, ps2pk. The last two in this list just convert outline fonts into a bitmap format which is helpful for applications that don't directly support outline fonts. In an ideal world, all of these programs would share a common configuration file to set up their outline fonts. The reality is different, however, and each tool needs its own configuration. The updmap utility was developed to generate these configuration files from a central repository. Adding font definitions for all supported applications from a map file foo.map can be as easy as updmap --enable Map foo.map. For details, please consult the manual page of updmap.
- **dvired** This script can be used to print documents formatted for A4 paper 2-up (i.e. two logical pages to one physical page of paper) by scaling the pages to 70.7 % of their original size. dvired can just be used in the same way as dvips (same command line options).
- **dvi2fax** This script converts DVI files into FAX G3 format. It uses ghostscript (see: <http://www.cs.wisc.edu/~ghost/>) which is not part of teT<sub>E</sub>X. The DVI file is first converted to Postscript (204  $\times$  196 dpi or 204  $\times$  98 dpi) and then to FAX G3 using ghostscript (faxg3 device).
- allcm, allec, allneeded teT<sub>E</sub>X's DVI drivers generate missing bitmap fonts on demand (the first time they are needed). If you start with a fresh installation, you don't have any bitmap fonts and the delay caused by font generation might be too annoying for you. In that case, the three scripts allcm, allec and allneeded can help you. allcm and allec create a few DVI files (using LATEX) which use lots of fonts at various sizes and run these DVI files through dvips. This triggers the generation of the most commonly used Computer Modern (allcm) and European Computer Modern (allec) fonts respectively. You might already have DVI files and want to generate just the bitmap fonts needed by these documents. This can be done by the allneeded script. This script will search a given set of directories for DVI files and run them through dvips. All these scripts just trigger font generation. LATEX and DVI files generated by allcm/allec are removed when the program terminates. Postscript output that is generated by dvips is sent to /dev/null.

These programs accept the command line option " $-r$ " (must be the first option) to generate files for the magnification 707/1000 which is used by dvired. allneeded passes options which correspond to existing file or directory names to find (for locating DVI files). All other options given to any of these three utilities are passed to dvips. So, by passing -D *NNN* -mfmode *some-mode* or -P *some-printer* , you can generate fonts for a specific resolution (*NNN* ) and mode (*some-mode* ) or for a specific printer (*printer* ).

## <span id="page-6-0"></span>**2 Concepts and configuration**

## <span id="page-6-1"></span>2.1 The T<sub>F</sub>X Directory Structure (TDS)

teT<sub>E</sub>X's support tree with fonts, macros, documentation and other files (from now on called the "texmf tree") follows a certain structure: the TEX Directory Structure (TDS). This is a standard developed by a TEX Working Group of TUG. The TDS is defined in a way so that can be used by different implementations of T<sub>E</sub>X on different platforms. Today, several T<sub>E</sub>X distributions follow this standard: teT<sub>E</sub>X, T<sub>E</sub>X Live, fpT<sub>E</sub>X and miktex, only to mention some. You need to understand this structure if you want to build your own texmf tree (e.g., with all your local additions) or add files into an existing texmf tree. The list of all texmf trees (optionally using some notation called "brace expansion" and !! modifiers; the kpathsea manual explains this in detail) can be obtained by:

kpsewhich -expand-var='\$TEXMF'

Table [1](#page-6-2) gives a short overview of the TDS. It shows the proper location inside the TDS tree for several kind of files. The complete documentation for TDS can be accessed by texdoc tds. If you want to see some examples, just look at the main texmf tree of teT<sub>E</sub>X. It has several thousand files.

| <b>T<sub>F</sub>X</b> macros | $\text{tex}/\langle \text{format} \rangle / \langle \text{package} \rangle /$              |
|------------------------------|--------------------------------------------------------------------------------------------|
| font files                   | fonts/ $\langle type \rangle$ / $\langle supplier \rangle$ / $\langle type face \rangle$ / |
| METAFONT files               | metafont/ $\langle package \rangle$ /                                                      |
| documentation                | $doc//package}/$                                                                           |
| sources                      | source/ $\langle$ package $\rangle$ /                                                      |
| <b>BIBTEX</b> files          | bibtex/{bst,bib}/\/package\/                                                               |
|                              |                                                                                            |

<span id="page-6-2"></span>Table 1: TDS: an overview

The replaceable parts in this table mean:

- $\langle$  *format* $\rangle$  The name of the T<sub>E</sub>X format, e.g., latex or amstex.
- $\langle package \rangle$  The name of the package to which the file belongs, e.g., babel or seminar.
- $\langle type \rangle$  The name of the type of a font file, e.g., pk (packed bitmap),  $\text{tfm}$  (tex font metric), afm (adobe font metric), vf (virtual font), or source (METAFONT source).
- $\langle$ *supplier* $\rangle$  The name of the font supplier (to whom the font file belongs), e.g., adobe or urw.
- h*typeface*i The name of the typeface name (for this font file), e.g., times or cm (for Computer Modern).

It is important to know that the default search paths in teT<sub>E</sub>X rely on this directory structure. So, if you add a file to the wrong directory tree, e.g., a TeX macro somewhere in the fonts subtree, that file will not be found correctly.

#### <span id="page-7-0"></span>**2.2 The file name database (ls-R)**

texmf trees can get very large and to speed up searching in such a tree, a file name database is used. A file name database exists in the root of each texmf tree and has the name ls-R. It should list each file in the texmf tree. The command texhash can be used to build an up-to-date file name database for each texmf tree. It should be used after files have been added to a texmf tree. However, you don't need to run texhash for files added by the automatic font generation or the texconfig utility.

#### <span id="page-7-1"></span>**2.3 Runtime configuration (texmf.cnf file)**

Search paths and other definitions (e.g., the static sizes of some arrays in T<sub>E</sub>X or other programs) can be set up in configuration files named texmf.cnf. By changing the definitions in these configuration files (teT<sub>E</sub>X's main texmf.cnf is web2c/texmf.cnf in the main texmf tree), the behavior of programs can be changed without recompiling them. Chapters 3 and 4 of the kpathsea manual ( [texdoc kpathsea](#page-0-0)) describe the path searching configuration in detail. Section 2.5 of the Web2c manual ( $text{texe }$  web2c) describes some interesting runtime parameters that you might want to change.

Some changes to the array sizes require you to rebuild the dump files that the program uses. Run the command texconfig init to rebuild all dump files after you have changed one of the array sizes.

This implementation of T<sub>E</sub>X can read and write files (as can every implementation of TEX) and it can also call external commands (via the \write18 stream). Some variables in the texmf.cnf file control access to these features. The possibility to call external commands can be turned on or off (default is off). Access to file beginning "." is disallowed in restricted mode (default for reading files). In paranoid mode, file access is even more restricted and you cannot access files outside the current directory tree (default for writing files). If the first line of a document starts with %&, it can be used to pass the name of the format file and/or a TCX file. Parsing the first line, is an extension that can be turned on or off (default is off) in the texmf.cnf file.

#### <span id="page-7-2"></span>**2.4 Using Postscript type 1 fonts**

For every font you use with TEX, a TFM (TEX font metric) file is needed. Type 1 fonts usually do not have the same encoding that is used by T<sub>F</sub>X, so additional metrics that do

some re-encoding (virtual font files) are often needed. For a lot of font families, these font metric files and additional map files that you need (see below) can be found on CTAN servers in the directory fonts. If support for your fonts cannot be found there, you can use the fontinst utility (documentation: texdoc fontinst) to create these.

Postscript type 1 fonts can be used by dvips, dvipdfm, xdvi, gsftopk, ps2pk and pdfTEX. All of these programs require that you set up map files for these fonts. To ease the process of adding map file entries to the configuration files that are used by these tools, you should follow the following steps:

- if your fonts already come with a map file, put that file into the fonts/map/dvips/ misc directory in the main texmf tree.
- otherwise, you will need to create a map file yourself, using the syntax as described in the dvips manual (texdoc dvips); make sure to set up these fonts as "download fonts", not as "built in" fonts.
- run the command texhash and then make the map file known to updmap by running the command updmap --enable Map file.map (where file.map denotes the filename of your map file)

The programs gsftopk and ps2pk convert Postscript type 1 fonts into bitmap fonts and make these fonts accessible to DVI drivers that do not directly support Postscript type 1 fonts. This conversion is automatically invoked by the mktexpk script. That script calls gsftopk by default. If you do not have installed the ghostscript program (which gsftopk needs), or if you want to use ps2pk for other reasons (e.g., because it is usually faster) you just need to define the variable ps\_to\_pk to ps2pk. This variable can be set in your environment or in the mktex.cnf file (see below).

## <span id="page-8-0"></span>**2.5 Configuration files maintained by texconfig**

The texconfig utility is a user interface for changing the configuration of the teT<sub>E</sub>X system. The configuration is stored in several files. This section documents the names of the configuration files, their location in the texmf tree and their content. This explains how texconfig works and enables you to manually configure parameters which are not supported by texconfig.

If the variable \$VARTEXMF is set (in a texmf.cnf file or in the environment), its value is used as the name for a directory which holds the files that texconfig generates. texconfig also checks for the existence of each of the configuration files in the \$VARTEXMF tree and copies missing files from the main texmf tree. When a \$VARTEXMF tree is used, only the configuration files in that texmf tree are modified; those in the main tree remain unchanged.

• tex/generic/config/language.dat, tex/context/config/cont-usr.tex, tex/ plain/config/language.def are files which are used to set up the hyphenation tables for format files. The language.dat file is read by all format files which use the babel package to set up their hyphenation, language.def is used by e-TEX's etex format and cont-usr.tex is used by the ConTEXt formats. After changing one of these three files, you need to rebuild the format files by using the command fmtutil --all

- dvips/config/config.ps stores configuration information for dvips. The default values are: 600 dpi resolution; ljfour METAFONT mode; A4 paper; offset for printing: 0pt,0pt; output goes to lpr command.
- dvipdfm/config defines the defaults for dvipdfm, e.g. the default paper size, the command to convert encapsulated postscript graphics into PDF etc.
- tex/generic/config/pdftexconfig.tex This file sets some defauls for pdfTEX, e.g. the default paper size. After changing this file, you have to rebuild the format files by using the command  $f$ mtutil  $--$ all
- web2c/updmap.cfg controls how updmap generates map files for all supported tools. Besides some general parameters, all active map files are listed here.
- xdvi/XDvi This file sets some defaults for xdvi. It is read via the app-default mechanism of X11. You can override these app-defaults as usual (i.e. via a file ~/.Xdefaults or with resources managed by xrdb). The file sets the following defaults: 600 dpi resolution; ljfour METAFONT mode; A4 paper; initial shrink factor of 8; Netscape as the web browser; "thorough" handling of overstrike characters. The manual page xdvi(1) explains all of these and other parameters that can be set.
- web2c/fmtutil.cnf This file defines which format files are built (and how) and which file can be used to customize the hyphenation patterns that are loaded into these formats. The programs fmtutil and texlinks (which are automatically called if the formats are set up via texconfig) operate on this file. fmtutil can be used to create the format files according to the "rules" defined in fmtutil.cnf (for a brief description, just call fmtutil --help). If you define a new format file, you usually also need a symbolic link with the name for the format to the appropriate T<sub>E</sub>X engine (e.g., latex  $\rightarrow$  tex). To create these links, just call the texlinks script.
- web2c/mktex.cnf This file is used by the scripts for automatic font generation. It sets some defaults for mktextfm and mktexpk: 600 dpi resolution; ljfour META-FONT mode and it defines which of the following "features" are used:
	- **appendonlydir** Set the sticky bit on directories that have to be created. The sticky bit has the effect that a file in such a directory can only be removed by the owner of that directory or by the owner of that file.
	- **dosnames** Use 8.3 compatible names for font files, e.g., dpi600/cmr10.pk instead of cmr10.600pk.
- **fontmaps** Instead of deriving the location of a font in the destination tree from the location of the sources, the aliases and directory names from the Fontname distribution are used.
- **nomfdrivers** Let mktexpk and mktextfm create METAFONT driver files in a temporary directory. These will be used for just one METAFONT run and not installed permanently.
- **nomode** Omit the directory level for the mode name; this is fine as long as you generate fonts for only one mode.
- **stripsupplier** Omit the font supplier name directory level.

**striptypeface** Omit the font typeface name directory level.

**varfonts** When this option is enabled, fonts that would otherwise be written in the system texmf tree go to the VARTEXFONTS tree instead. The default value is in /var/tmp/texfonts. The "Linux File System Standard" recommends /var/tex/fonts.

The varfonts setting in MT\_FEATURES is overridden by the environment variable USE\_VARTEXFONTS: if set to 1, the feature is enabled, and if set to 0, the feature is disabled.

If you use the varfonts feature, you can forbid public write access to the fonts subdirectory in the main texmf tree by removing write permissions for "world". This can be done by the command texconfig fonts ro

#### <span id="page-10-0"></span>**2.6 TCX files**

TCX (T<sub>E</sub>X character translation) files help T<sub>E</sub>X support direct input of 8-bit international characters if fonts containing those characters are being used. Specifically, they map an input (keyboard) character code to the internal T<sub>E</sub>X character code (a superset of ASCII).

teT<sub>E</sub>X has the TCX files  $i11-t1.tc$ x and  $i12-t1.tc$ x which support ISO Latin 1 and ISO Latin 2, respectively, with Cork-encoded fonts (a.k.a.: the T1 encoding). TCX files for Czech, Polish, and Slovak are also provided.

All TCX files that are distributed as part of teTEX can be found in the web2c subdirectory of the main texmf tree; their file name extension is .tcx.

You can specify a TCX file to be used for a particular T<sub>E</sub>X run by specifying the command-line option -translate-file=*tcxfile* or (preferably) specifying it explicitly in the first line of the main document %& -translate-file=*tcxfile*. Note, however, that parsing the first line of an input file in an extension that is disabled by default and has to be turned on via command line switch (-parse-first-line) or in the texmf.cnf file (see section [2.3\)](#page-7-1).

When using TCX files, you usually must not use LATEX's inputenc package. The TCX file cp8bit.tcx is an exception to this rule. The map defined in that file is the identity, i.e. the characters are all mapped to their original position. The purpose of this TCX file is not the mapping it describes, but the side-effect that all characters (even those with positions above 127) are considered to be printable and can be written to the terminal and into log files.

#### <span id="page-11-0"></span>**2.7 Creating PDF files**

If you want to create PDF documents with the help of T<sub>E</sub>X, there are at least three different ways to do this

- 1. translate your T<sub>E</sub>X sources directly into PDF by using pdfT<sub>E</sub>X.
- 2. translate DVI files generated by T<sub>E</sub>X into PDF by using the dvipdfm program (now included in teTFX).
- 3. translate a Postscript file generated by T<sub>E</sub>X and dvips into PDF by using Adobe Acrobat or the ps2pdf utility included in ghostscript.

When using ps2pdf, you should make sure to use at least version 6.50 of ghostscript. Earlier versions are known to have serious restrictions on creating PDF output.

No matter which approach you use, there is one common rule when creating quality PDF files: you should avoid bitmap fonts. They just display very poorly when used in PDF documents.

Using only the fonts provided by teTEX, you have more choices for which fonts to use. The following typeface families are included in Postscript type 1 format:

- Computer Modern and the AMS fonts (extended versions with polish, czech and slovak and russian letters are available, too); a special extension ito Computer Modern providing lots of additional characters (most, but not exclusively accents) are the Latin Modern fonts
- the full set of the 35 basic "LaserWriter fonts" (see psnfss documentation, supporting other fonts are pazo, tx/px fonts)
- Bitstream Charter

The EC fonts are not freely available in type 1 format. But, if you have a LATEX document that uses EC fonts, you usually have two ways to get around this problem. The first is to stop using EC fonts—which can in most cases be done by switching to the Latin Modern fonts. Usually, the EC fonts are activated by \usepackage [T1] {fontenc} or \usepackage{t1enc} and you just have to add \usepackage{lmodern}. The second is to use the CM-SUPER Type 1 fonts, not included in teT<sub>F</sub>X, but available on CTAN servers in the directory fonts/ps-type1/cm-super. This package is pretty huge, but it contains all EC fonts in outline format and much more.

## <span id="page-11-1"></span>**3 Release notes for teTEX 2.0**

Some default settings of "tex, the Web2C implementation of TFX" have changed. We determined that some extensions were in fact in conflict with the strict definition of TeX as laid down by Knuth.

The most notable change is that parsing of %& constructs in the first line of an input file is now disabled by default – it can be enabled in texmf.cnf if you desire this. In that case, tex will announce itself as "TeXk" and print an additional banner line saying that %&-line parsing is enabled.

We may encounter more places where the default behaviour is not what it should be, and proceed to make this optional (and by default off) in future versions of Web2C.

## <span id="page-12-0"></span>**4** Release notes for teT<sub>F</sub>X 3.0

This section briefly describes what has changed since the last major release.

## <span id="page-12-1"></span>**4.1 New programs / font support / macro packages**

Two programs (see section [1\)](#page-2-0) have been added with this release: Aleph and dvipng. Many macro packages have been added, too. The largest additions are the packages beamer and memoir. In the fonts sections, some additions and updates have happened, too. The largest change in this area is the addition of the Latin Modern Fonts (lmodern) in Postscript Type 1 format. These fonts are not as exhausive as the cmsuper fonts, but they are of very good quality and sufficient for languages which use latin characters. Using the Latin Modern Fonts is in most cases preferable over using the ae fonts (e.g. PDF files with accents are searchable, text extraction works better).

#### <span id="page-12-2"></span>**4.2 Changes to web2c**

- T<sub>E</sub>X now uses the new tex.web (version 3.141592) from December 2002 (fixed \xleaders, glueset, weird alignments).
- encT<sub>F</sub>X (see texdoc encdoc-e)), a T<sub>F</sub>X extension by Petr Olšák for input reencoding is now available (for non Omega based engines). The new functionality is enabled by setting the -enc switch at format generation time. It defines 10 new primitives which can be used to control TEX's internal character translation tables and proper multibyte input (e.g. for handling UTF-8).
- The \input primitive in tex (and mf and mpost) now accepts double quotes containing spaces and other special characters. Typical examples:

\input "filename with spaces" % plain \input{"filename with spaces"} % latex

See the Web2C manual for more: [texdoc web2c](#page-0-0).

### <span id="page-12-3"></span>**4.3 Modifications to the directory structure and file searching**

**split of texmf trees** The instruction of installing teT<sub>E</sub>X from the sources that I provide have been changed. The unpacked texmf tarball (\$prefix/share/texmf-dist, set up as \$TEXMFDIST in texmf.cnf) is no longer mixed with the files that are installed via "make install" from building and installing the program sources. These files (e. g. format files) that are more tied up with the programs end up in the directory \$prefix/share/texmf (\$TEXMFMAIN).

So, the content of the texmf tarball remains completely unclanged in \$TEXMFDIST and can easily be replaced with a new version without loosing other runtime files that are not provided elsewhere.

**changed location for font map files** Following a change introduced with version 1.1 of the TEX Directory Structure (see texdoc tds), font map files (.map) are now only searched in subdirectories of fonts/map in each texmf tree. The subdirectories of fontname, dvips and pdftex are no longer searched for these files. The texmf trees from this distribution follows this convention, but you might need to rearrange some files if you maintain a local texmf tree.

Within the fonts/map tree the files are organized by syntax and package. Known map file syntaxes are dvips (this is the most common one), pdftex (a superset of the dvips syntax, e. g. the psname field is optional), dvipdfm and vtex. If some file is stored within the fonts/map/dvips subtree, this does not mean that dvips is the only program that accesses these files. Other programs which support the same syntax can use these files as well. It's just that the program dvips has given its name for this syntax.

The next directory level specifies the package that the map file belongs to. Example: the file charter.map of the psnfss package follows the syntax of dvips., so it is stored in fonts/map/dvips/psnfss/charter.map.

If you happen to see that some application cannot find a map file which is stored in a wrong location, you have to move that file to the right location. Try to find out the syntax and the package that the file belongs to. If unsure, you can always choose "unknown", since the only restriction for the directory tree below fonts/map is that all file names are unique. The precise <syntax>/<package> subdirectory does not affect searching. Do not forget to update the filename database (ls-R) by running the command mktexlsr (resp. texhash which is the same).

**changed search path for map files** Map files used to be searched along the \$TEXCONFIG variable ("dvips config" format in terms of kpathsea internals). This has been changed to the \$TEXFONTMAPS variable ("map" format). The new location of the font map files is included in the new default setting of \$TEXFONTMAPS, but not in the default setting of \$TEXCONFIG. The result is that an old application that searches font map files along the "dvips config" format will not work.

For the "C" API of kpathsea this change means that map files should be accessed using kpse\_fontmap\_format instead of kpse\_dvips\_config\_format. For scripts that use kpsewhich, one has to make sure that --format=map is used to search font map files.

**changed location for font encoding files** Together with font map files (see above), the font encoding files have been given a new location, too. The new location is fonts/enc/<syntax>/<package>. So, if you happen to see some application to fail finding a font encoding file, just move it to the right location in the texmf tree and update the filename database.

**omission of "engine" directories** Within the texmf trees, the directory trees associated with the names of T<sub>F</sub>X engines (e.g. etex, pdftex, omega, mltex) are no longer searched for TEX macro packages. This means that the \$TEXINPUTS search path now lies completely within the tex subtree.

If you are using the above mentioned "obsolete" locations for T<sub>E</sub>X macro packages, you have to move them into the tex directory tree.

## <span id="page-14-0"></span>**4.4 Changes to pdfTEX**

- All parameters previously set through the special configuration file pdftex.cfg must now be set through primitives; pdftex.cfg is no longer supported. Some settings (e.g. the default papersize) are loaded via pdftexconfig.tex into the format files.
- \pdfmapfile and \pdfmapline provide font map support from within a document.
- Microtypographic font expansion can be used more easily. <http://www.ntg.nl/pipermail/ntg-pdftex/2004-May/000504.html>
- See the pdfT<sub>F</sub>X manual for more: [texdoc pdftex-a](#page-0-0).

## <span id="page-14-1"></span>**4.5 pdfetex: the new default TEX engine**

teTEX uses pdfetex for all formats except "good-old" tex. So, if you run latex, the underlying engine will be pdfetex. Some (broken) TFX macros assume that pdfTFX is running in PDF generation mode if they detect primitives that pdfT<sub>E</sub>X has introduced (e.g. \pdfoutput). This is wrong, since pdfTEX can also be used (and is used) to generate DVI output. A reliable way of detecting PDF output mode is implemented in ifpdf.sty which works for plain  $TrX$  as well as  $LAT$  $FX$ .

#### <span id="page-14-2"></span>**4.6 Changes to xdvik**

• On supported platforms the default toolkit of xdvi is now Motif. The GUIs for both toolkits (Motif and Xaw) have been updated: There is a page list for easier navigation and improved menus. The Motif version now has a toolbar and a 'Preferences' dialog for advanced customizations.

User preferences that are set via this dialog, the 'Options' menu and other dialogs are now saved in a file ~/.xdvirc. This file overrides other X defaults, but not the command-line options. (The option '-q' and the X resource '.noInitFile' can be used to disable this feature).

- The new GUI elements can be selectively toggled via the option or the X resource '-expertmode', which should be used instead of '-expert'/'-statusline'.
- The functionality of oxdvi has been merged into xdvi; oxdvi no longer exists as a separate binary.
- Xdvi now supports string search and text selection in DVI files (menu 'Modes  $\rightarrow$  Text Selection'), printing DVI files and exporting them in PDF, PostScript and plain text format. Pages can be marked with Mouse-2 in the page list to select them for printing/saving.
- By default, xdvi will create a backup copy of the DVI file so that viewing and navigating still works when the DVI file is being written by T<sub>F</sub>X.
- Other new features include: Support for color specials and colored hyperlinks (customizable via the 'linkstyle option and X resource), a '-watchfile' option, a '-unique' option for loading new files into a running instance of xdvi, support for hyperrefs 'hdvips' specials, and a history of recently viewed files via the menu  $'$ File  $\rightarrow$  Open Recent'.

## <span id="page-15-0"></span>**4.7 Improved documentation**

• The file doc/index.html in the distributed texmf tree provides a much improved overview of the included documentation and also provides a search facility for various TEX related information sources.

This file is generated by a PHP script which is included in teT<sub>F</sub>X as well.

• The PHP script doc/texdoc.php is able to offer a web interface to the information provided in texdoctk databases.

## <span id="page-15-1"></span>**5 Resources**

This section describes where you can find further (or more up-to-date) material and support in the world of T<sub>E</sub>X.

## <span id="page-15-2"></span>**5.1 Helpindex file for the documentation tree**

The file index.html in the root of teTEX's documentation tree is a guide for the documentation that is included in teT<sub>E</sub>X. It is a good point to start when you want to browse through the documentation or search for the solution of a specific problem.

## <span id="page-15-3"></span>**5.2 Internet Newsgroups**

If you encounter a problem which might not be teT<sub>E</sub>X specific, but rather a general problem with TEX or LATEX (e.g., "How can I format a section heading in a different way?"), you should not raise your question on one of the mailing lists for teTEX. In the following newsgroups, T<sub>E</sub>X-related matters are discussed:

**comp.text.tex** General things about T<sub>E</sub>X.

news.answers FAQs (also T<sub>E</sub>X-related FAQs).

comp.answers FAQs (also T<sub>E</sub>X-related FAQs).

de.comp.text.tex General things about T<sub>F</sub>X (German).

fr.comp.text.tex General things about T<sub>F</sub>X (French).

**comp.fonts** Font matters.

**comp.programming.literate** Literate programming.

## <span id="page-16-0"></span>**5.3 TEX User Groups**

If you enjoy TEX, you can join a TEX user group to get support and software and help the T<sub>E</sub>X community by your membership. The web site of the T<sub>E</sub>X User Group (TUG), http://tug.org/has the necessary contact information for several TEX user groups.

## <span id="page-16-1"></span>**5.4 Mailing Lists**

All teT<sub>E</sub>X mailing lists are hosted on the same server which is managed by Majordomo software. Administrative requests, e.g., to (un)subscribe or to get an archive of a list are handled by the address: majordomo@dbs.uni-hannover.de To get a list of available commands that the Majordomo server understands, just send the message "help" to the server (in the body of a message, not in the header). The lists are:

- **tetex** General discussions  $+$  bug reports about teT<sub>E</sub>X. General T<sub>E</sub>X matters that are not teTEX-specific are not discussed. Especially general questions about TEX should *not* be directed to this list; use a newsgroup instead.
- **tetex-announce** This (moderated, low traffic) list is used for important announcements about teT<sub>F</sub>X, such as new releases or important updates.
- tetex-pretest This is used to discuss beta versions of teT<sub>F</sub>X and to report bugs in these versions. Bug reports about official (non-beta) releases should not be send here, but to the tetex list.

Some of the packages which are contained in teT<sub>E</sub>X (e.g., Omega and pdfT<sub>E</sub>X) have special mailing lists or web resources on their own. The web site of TUG, http://tug. org/ has links to many of them.

#### <span id="page-17-0"></span>**5.5 Comprehensive TeX Archive Network (CTAN)**

To aid the archiving and retrieval of TEX-related files, a TUG (TeX User Group) working group developed the Comprehensive TFX Archive Network (CTAN). Each CTAN site has identical material, and maintains authoritative versions of its material. These collections are extensive; in particular, almost everything mentioned in this article is archived at the CTAN sites, even if its location isn't explicitly stated.

The CTAN sites are currently dante.ctan.org, cam.ctan.org and tug.ctan.org. The organization of TEX files on all these sites is identical and starts at /tex-archive. To reduce network load, please use the CTAN site or mirror closest to you. A complete and current list of CTAN sites and known mirrors can be obtained by using the finger utility on 'user' ctan@cam.ctan.org (it also works with the other CTAN hosts); it is also available as file help/ctan/CTAN.sites in teT<sub>E</sub>X's documentation tree.

## <span id="page-17-1"></span>**5.6 The TEX Catalogue**

This catalogue lists many TEX, LATEX, and related packages and tools. Most are available worldwide online from CTAN, the Comprehensive TeX Archive Network. Links are provided in this catalogue to available sources and documentation. The teT<sub>E</sub>X documentation tree contains a version of this catalogue in help/Catalogue. The most recent online version is available at

#### <http://texcatalogue.sarovar.org/>

#### <span id="page-17-2"></span>**5.7 Frequently Asked Questions (FAQs)**

Documents which list frequently asked questions and their answers (in short: FAQs) are collections of solutions to many common problems. The documentation tree of teTpX contains the teT<sub>E</sub>X FAQ in the directory tetex and the UKTUG FAQ in the directory help/faq/uktug-faq. The teTEX FAQ can be read by the command texconfig faq.

## **References**

- <span id="page-17-3"></span>[1] Donald E. Knuth. *The* METAFONT*book*. Addison-Wesley, 1984.
- <span id="page-17-4"></span>[2] Leslie Lamport. *LATEX: A Document Preparation System*. Addison-Wesley, 2nd edition, 1994.